## **RESUME**

# **Dtrace (Dynamic Tracing)**

**MATA KULIAH SISTEM OPERASI**

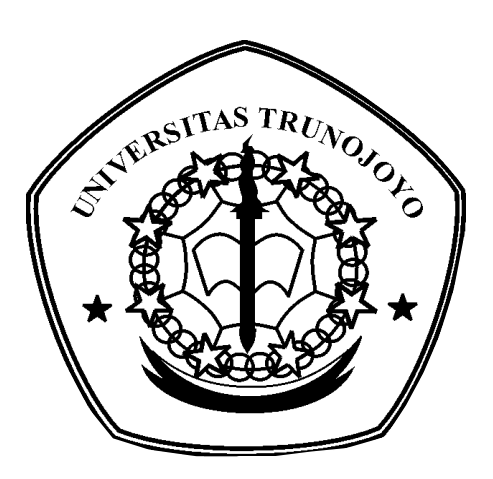

DISUSUN OLEH: NAMA: RUSMIATI NRP: 08.04.111.00039

**JURUSAN TEKNIK INFORMATIKA FAKULTAS TEKNIK UNIVERSITAS TRUNOJOYO 2010**

# **Dtrace (Dynamic Tracing)**

DTrace, atau Dynamic Tracing, adalah alat diagnostik yang kuat diperkenalkan pada Solaris 10 OS akhir tahun 2003.Sejak diluncurkannya, telah diimplementasikan dalam sistem operasi lain, yang paling penting yang FreeBSD dan Mac OS X. Tutorial ini menggunakan DTrace menganalisis beberapa aplikasi.

Dengan Dtrace programmer dan systems administrator dapat melakukan \'trace\' atau menelusuri kernel dan aplikasi di sistem yang sedang jalan (produktif) dalam upaya menemukan kekeliruan.

DTrace memiliki kemampuan yang memadai dalam untuk tracking daripada solusi yang ada sebelumnya. Setelah Sun Microsystems membebaskan kode sumbernya awal 2005, alat ini kemudian menjadi platform software yang kemudian diadopsi sistem operasi lain termasuk OpenSolaris, Mac OSX dan FreeBSD.

DTrace adalah Infrastruktur atau alat yang dilengkapi dengan AD Trace language dan interpreter (penerjemah). DTrace menjadi infrastruktur yang tangguh dan membolehkan developers untuk diagnosa system and tingkah laku applikasi.

Ada beberapa istilah yang berkaitan dengan DTrace yakni Probe, Aggregasi, Predikat dan Features.

Berikut beberapa penjelasan singkat dari beberapa istilah tersebut.

**Probe** mengacu dari instrumentation dengan dengan namespace schema – Provider: Module: Function : Name.

- Provider merepresentasikan sebuah metodologi untuk melakukan instrumentasi terhadap system
- Module Nama dari DTrace kernel module atau user library.
- Function Nama dari program fungsi
- Name Nama dari probe contoh: "fbt:zfs:arc\_read:entry"

### **Aggregasi**.

Sintaks Aggregasi Dtrace adalah @name[ keys ] = aggfunc ( args ). Sintaks ini dapat didefenisikan sebagai berikut :

- name Name variabel aggregasi yang didahului oleh karakter  $\omega$ .
- keys Kumpulan ekspresi D yang dipisahkan oleh simbol koma
- aggfunc Salah satu fungsi-fungsi aggregasi DTrace
- args Kumpulan argumen yang sesuai dengan fungsi aggregasi dipisahkan oleh simbol koma

### **Predikat.**

Program D terdiri dari sekumpulan klausa-klausa probe. Klausa probe memiliki bentuk umum sebagai berikut:

probe descriptions

/ predicate /

{

action statements

}

### **Features**

- Dynamic instrumentation Zero probe effect ketika disable
- Instrumentationnya disatukan atau sekaligus Instrument kernel dan applications yang dapat menelusuri flow-control melintas tanpa batas.
- Kernel instrumentation. Instrumen terdapat di-kernel subsystems seperti virtual memory, synchronization, scheduler
- Data Integrity dalam arti setiap error system atau program selalu dilaporkan

**Sebagai fitur yang paling digemborkan dalam Solaris versi 10, DTrace dapat digunakan sebagai**:

- DebuggingUntuk mengetahui rutin-rutin apa yang sedang dipanggil, argumen dan nilai balik dari setiap fungsi-fungsinya
- Analisa KinerjaDapat diamati dimana aplikasi banyak menggunakan waktunya dan berapa lama. Digunakan untuk menggali lebih dalam dan menemukan penyebab utama masalah kinerja
- ObservabilitasDTrace membantu pemahaman terhadap sistem. Dapat diketahui siapa yang memanggil sebuah fungsi dan fungsi-fungsi lain apa yang dipanggil oleh satu fungsi tertentu yang sedang dipanggil
- Jangkauan Kode (Code Coverage)Sebagai piranti pengetes, DTrace digunakan untuk mengetahui apakah sebuah fungsi dipanggil dan dimana

Dengan Tools yang ada DTrace dapat membolehkan user untuk :

- 1. Enable probes dengan cara : #dtrace -n BEGIN
- 2. Run D-language scripts dengan cara : # dtrace -s scriptQu.d
- 3. Mengamati properties dari DTrace framework di system yang bersangkutan dengan cara : #dtrace –l

DTrace dapat digunakan pada saat kita ingin melakukan monitoring system, Misalnya ketika hendak menyelidiki kernel subsystem. Di sini kita dapat memantau

file systems, networks, zones, dan sebagaiya. Selain itu dapat Mengumpulkan information dari seluruh system melalui DExplorer tool serta melakukan

### **Tuning system dan aplikasi**

DTrace juga dapat digunakan untuk Web-development. Baik dengan Server-side (Ruby, Java,PHP,Groovy,Perl,Python) maupun dengan Client-side (Java-script); Tools (Apache, Glassfish, MySQL, PostgreSQL). Di samping itu, untuk kebutuhan software development, DTrace dapat digunakan untuk Debugging, Profiling, Memory leaks,Lost CPU cycles, Function calls, dan sebagainya.

script DTrace sederhana akan terlihat seperti ini:

```
syscall:::entry \frac{1}{2} // probe description syscall:::
entri / / probe deskripsi<br>/pid == $1/
                                   // predicate / Pid == $1 / / /predikat
 { (
         @[problemc] = count(); // action @[Problemc] = count(); / / aksi
 } )
```
**Contoh-contoh di /usr/demo/dtrace**

In the Solaris OS, the examples from the DTrace user guide are found in /usr/demo/dtrace . Di OS Solaris, contoh-contoh dari buku petunjuk DTrace ditemukan di /usr/demo/dtrace .

```
 $ cd /usr/demo/dtrace $ Cd / usr / demo / dtrace
 $ ls | head $ Ls | kepalaku
 applicat.d applicat.d
 badopen.d badopen.d
 begin.d begin.d
 callout.d callout.d
 clause.d clause.d
 clear.d clear.d
 countdown.d countdown.d
 ... ...
```
Each script contains a reference to the chapter from whence it came. Setiap skrip berisi referensi ke bab dari mana ia berasal.

For example, from applicat.d: Misalnya, dari applicat.d:

```
... ...
* The full text of the this chapter may be found here: * Teks lengkap
dari bab ini dapat ditemukan di sini:
* http://wikis.sun.com/display/DTrace/io+Provider *
Http://wikis.sun.com/display/DTrace/io+Provider
... ...
```
Or you can use a browser to examine index.html : Atau Anda bisa menggunakan browser untuk memeriksa index.html :

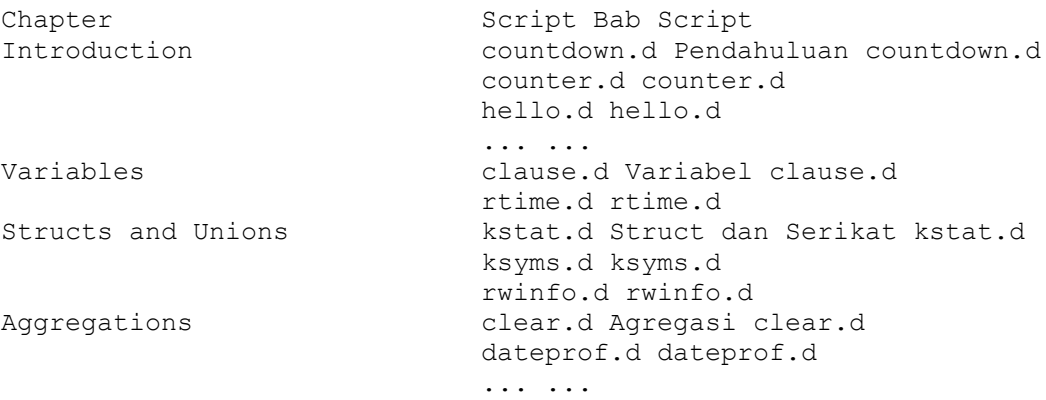

[DTrace Dokumentasi](http://translate.googleusercontent.com/translate_c?hl=id&langpair=en%7Cid&u=http://wikis.sun.com/display/DTrace/Documentation&rurl=translate.google.co.id&twu=1&usg=ALkJrhgiKru7Cx4UfszVMAeH8IEz8lq_0g)

[DTrace Toolkit](http://translate.googleusercontent.com/translate_c?hl=id&langpair=en%7Cid&u=http://www.opensolaris.org/os/community/dtrace/dtracetoolkit/&rurl=translate.google.co.id&twu=1&usg=ALkJrhhLm2-5V9-4eJQLD88YoBTRctqD-Q) DTrace Toolkit

[Open Solaris](http://translate.googleusercontent.com/translate_c?hl=id&langpair=en%7Cid&u=http://opensolaris.org/os/&rurl=translate.google.co.id&twu=1&usg=ALkJrhgR2RpUhGO18BpFJSQoI373GGPX_A) Open Solaris

**Contoh 1: Manajemen Memori**

#### **Contoh 2: Variabel Kondisi Contoh 3: memset**

#### **Contoh lain:**

```
 dtrace -s namafile.d 1234 (Dimana namafile.d adalah file yangberisi
program D)
 dtrace -s trace_read.d (menulis program kita dalam file trace_read.d)
\Box ppriv -s A+dtrace kernel,dtrace proc,dtrace user [
```